# Quick Start

#### Install and Authorize your New Plugin:

- If you do not have an account, register for free on the Plugin Alliance website
- Double-click the .mpkg (Mac) or .exe (Win) file
- Follow the installation instructions
- Open the plugin in your DAW of choice and click on the interface to activate
- If your computer is connected to the internet, click the "I'm Online" button and enter your Plugin Alliance credentials on the following page

For offline activation instructions and additional information, please refer to the Activation Manual included in the installation folder of this plugin You may also follow this link to the <u>online version of the manual</u>

For more information, please visit: <u>www.plugin-alliance.com</u>

#### System Requirements and supported Platforms

For latest System requirements & Supported Platforms, please click the link above, and visit the <u>product list</u> <u>page</u> on the Plugin Alliance website to see particular details for your product.

# PLUGIN ALLIANCE

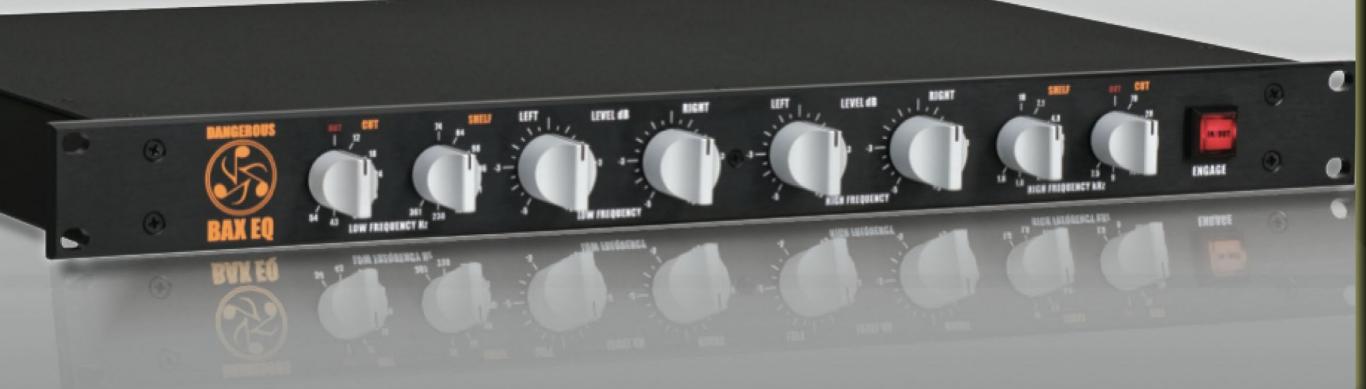

Thank you for using the Dangerous BAX EQ. It was inspired by Peter Baxandall's legendary 1950's design that has graced hundreds of millions of home hi-fi systems. The BAX EQ's unique design carves broad, open curves and gentle sloping cuts that are essential for recording, mixing and mastering. Seeking the elusive Top 10 vocal sound? Add that perfect sheen of "air". Chasing the chunk in grinding guitars? Dial in the meat. Lush midrange, bottomless bass, and space are achieved effortlessly. Please welcome

the BAX EQ to your tools for success- no radical sonic signature to overshadow the music... just your music: neater, richer, sweeter.

This plugin has been faithfully modeled by Brainworx after the original BAX EQ hardware and schematics, in close cooperation with the knowledgeable people from Dangerous Music USA.

brainworx R

music & media gmbh

Developed under license by Brainworx GmbH Germany for Plugin Alliance LLC USA.

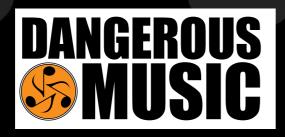

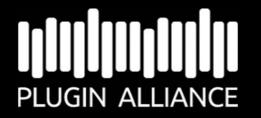

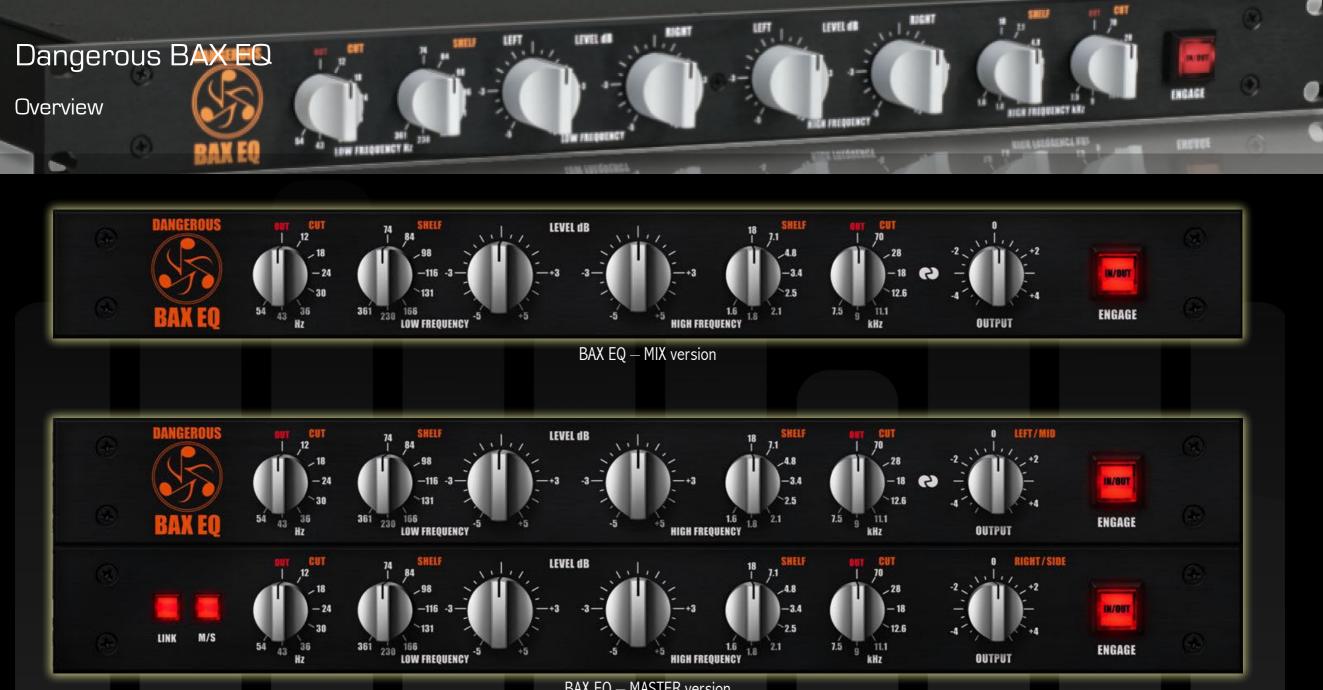

BAX EQ – MASTER version

even have added a Dual-Mono and M/S Mastering Version. Both versions will give you the exact same & original sound of the famous BAX EQ.

The MIX version is a single-control version which cannot be adjusted differently between left and right channels (something the hardware offers), but is therefore easier to adjust

Using this plug-in will not only give you access to the standard BAX EQ features, but we with a mouse whenever there is no need for different settings on L/R channels.

The MASTERING version is an enhanced 2RU version which enables you to adjust L/R channels with different settings, just like the hardware does. In addition we have added an M/S mode which lets you control the MID & SIDE signals of a stereo mix. Widen the stereo image, mono out your bass frequencies, or just get creative.

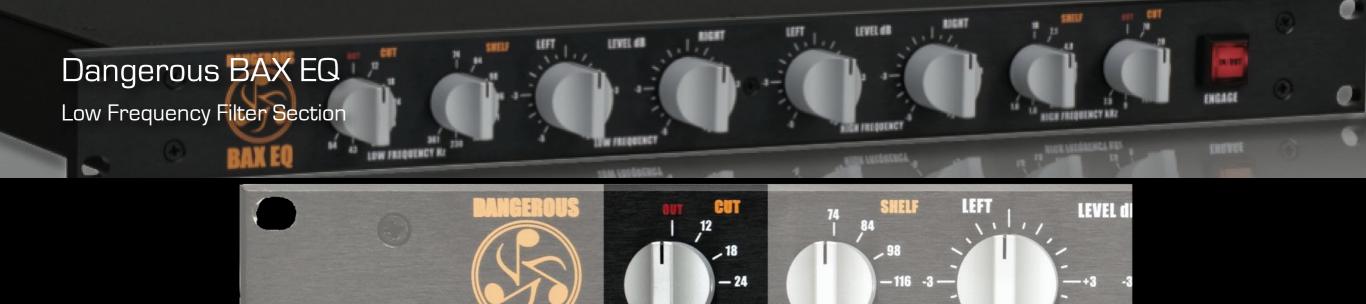

54

43

[LOW FREQUENCY CUT KNOB]

#### Low Frequency Filter Section

#### **1. LOW FREQUENCY CUT FILTERS**

#### Feature:

Infrasonic rumble reduction.

#### Benefit:

Infrasonic Rumble is a term for the omnipresent low frequency garbage that loiters unnoticed in the audio shadows. This headroom-consuming thief propagates from HVAC units, jets, subways and yes, Rayleigh Waves (i.e. earthquakes and Elephants.) Eliminating it dra-

matically increases low end clarity and punch while allowing higher maximum levels on any playback device.

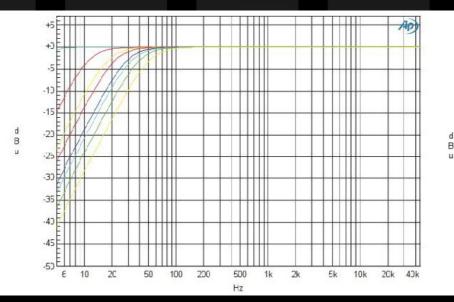

12 dB per octave roll off

361

LOW FREQUENCY HZ

Smooth, accurate and musical sounding without artifacts

iki

166

230

- The first position is beyond the audio band
- Perfect for filtering DC offsets

In the hardware, relays remove the filters entirely from the signal path until desired, for true A/B comparisons. We have modeled this behavior.

LOW FREQU

Contrary, many EQs leave filters in the circuit, even when they are bypassed. This potentially

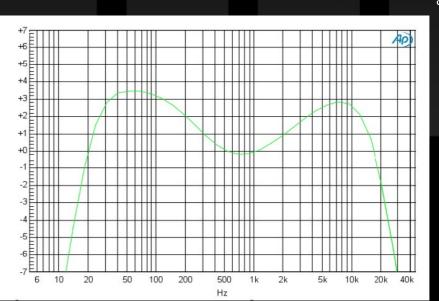

adds noise, distortion and phase shift. The BAX EQ places only the single selected frequency (or none) into the audio chain. Employ these knobs in conjunction with the shelf controls to instantly create remarkably musical contours.

[LOW FREQUENCY FILTER GRAPH]

[EXAMPLE OF FILTERS AND SHELVES COMBINED]

# Dangerous BAX EQ

Low Frequency Filter Section (Cont.)

BAX EQ

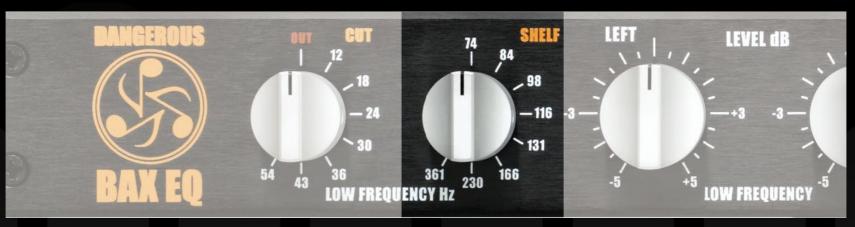

RIGHT

LEVEL dil

LEFT

STATES I

RIGHT

EN JULIOUS NET RA

sel er

LEVEL dB

# Low Frequency Filter Section (Cont.)

#### 2. LOW SHELF FREQUENCY

LOW FREQUENCY R:

- Broad bandwidth shelving EQ that affects several octaves
- Unlike surgical or chainsaw EQs that target problems like 50 or 60 cycle hum (but often come with an audio sacrifice), the BAX EQ is shapely and sweet with minimized phase delay for sexy sonic sculpting.
- The frequencies noted on the faceplate reside at the bottom shoulder of the slope and reach way into the midrange, thus providing a remarkably natural and smooth character.
- Increase the tonal power by engaging the filters in conjunction with the boost/cut. Simultaneously boost with the main controls and cut with the filters.

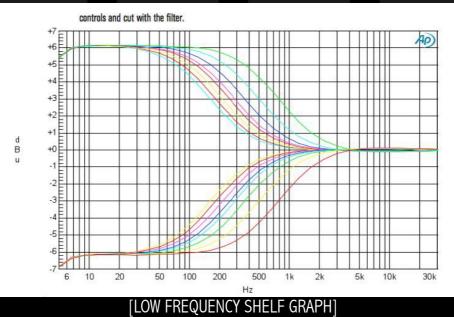

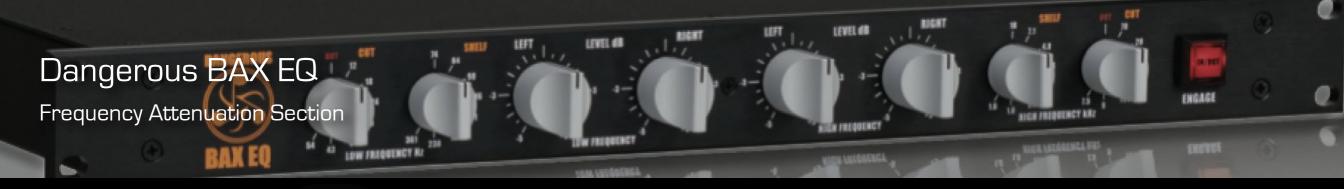

## **Frequency Attenuation Section**

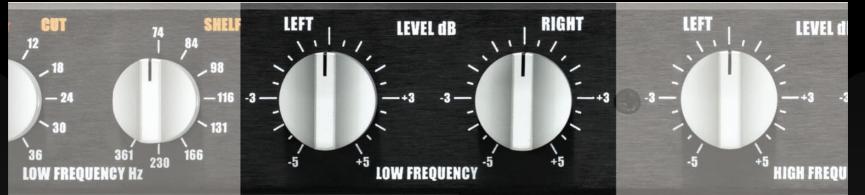

[LEFT AND RIGHT LOW FREQUENCY LEVEL CONTROLS]

### 3. LOW FREQUENCY LEVEL (Gain)

- Stepped attenuators for precise adjustments in .5dB steps
- In the MASTERING version you may use the L/R LOW FREQUENCY LEVEL to correct any stereo low frequency imbalance (L/R mode) or to adjust the high frequencies in the M/S stereo field (M/S mode).

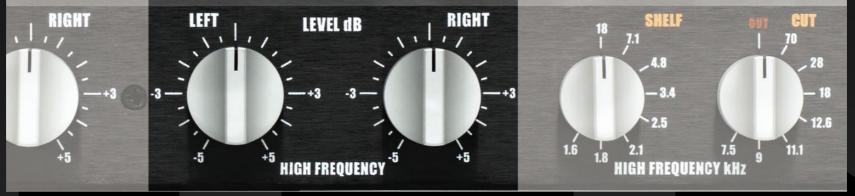

[LEFT AND RIGHT HIGH FREQUENCY LEVEL CONTROLS]

#### 4. HIGH FREQUENCY LEVEL (Gain)

- Stepped attenuators for precise adjustments in .5dB steps
- In the MASTERING version you may use the L/R HIGH FREQUENCY LEVEL to correct any stereo high frequency imbalance (L/R mode) or to adjust the high frequencies in the M/S stereo field (M/S mode).

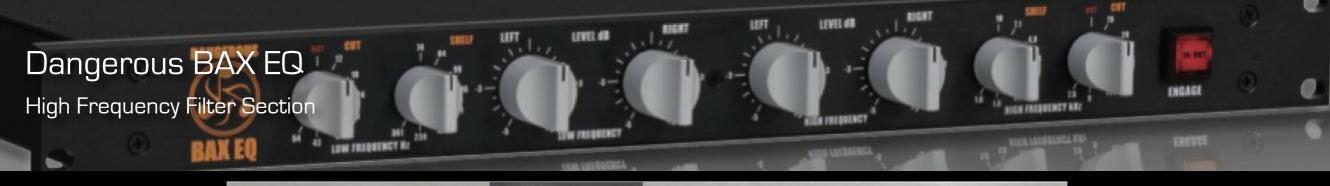

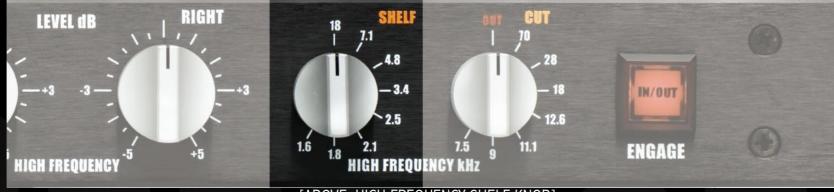

[ABOVE: HIGH FREQUENCY SHELF KNOB]

## **High Frequency Filter Section**

#### **5. HIGH FREQUENCY SHELF**

- Broad bandwidth shelving EQ that affects several octaves
- The frequencies noted on the faceplate reside in the middle of this slope, thus corresponding with the most audible band. The highest frequency shoulder is approximately twice the listed frequency (where the cut/boost is exactly 5dB). So for example, when modifying 1.6kHz, a 5dB boost occurs at 3.2kHz.

#### 6. HIGH FREQUENCY CUT

Ultrasonic Noise Reduction

Ultrasonic or Out of band noise is an A/D converter's audio nemesis. Derived from a myriad of man made and natural sources it propagates slew rate overload, ultimately manifesting itself as harsh, brittle sound.

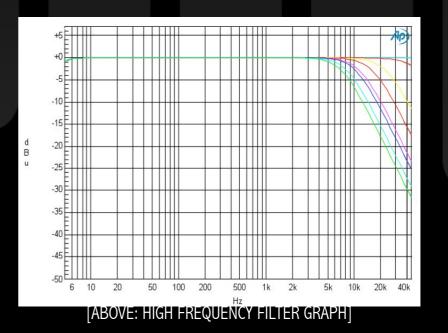

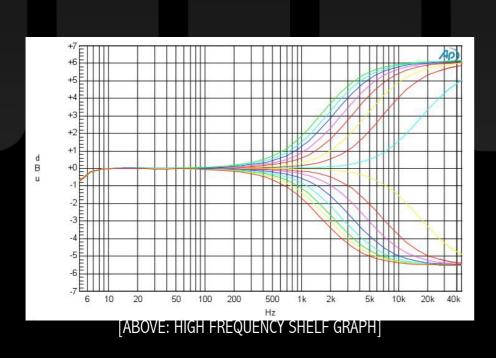

# Dangerous BAX EQ

# High Frequency Filter Section (Cont.)

BAX EO

# High Frequency Filter Section (Cont.)

#### TIP:

#### While tracking, utilize the HI CUT FILTER.

Especially when boosting bodacious amounts of top end, this practice will reveal a bright & airy treble that is never harsh or blaring. Perfect for adding "air" to a ribbon mic and conversely, for "gentling up" an overly bright and sassy condenser mic.

#### **Example Frequency Curve:**

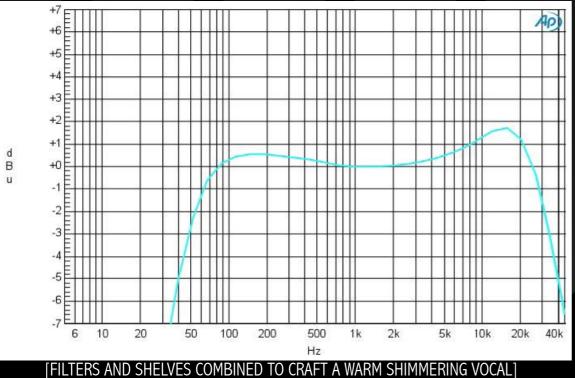

#### 7. ENGAGE IN / OUT

RIGHT

LEVEL dil

W.1.,

100

LOW FRIQUENCY R:

Broad bandwidth shelving EQ that affects several octaves

- Hardwire bypass engage switch
- Allows true A/B comparison by completely removing the BAX EQ and all of its filters from the circuit while in Bypass.

RIGHT

CH JRIQUINCY KR

. . 1.7

LEVEL dB

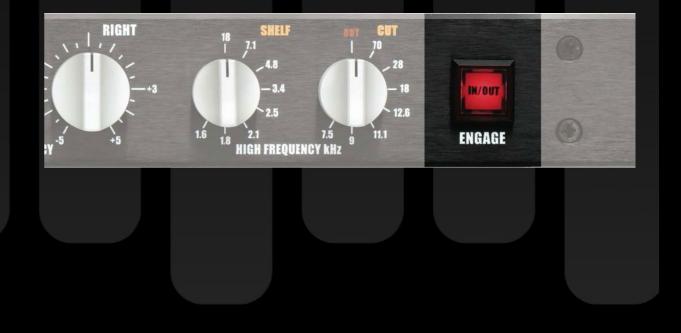

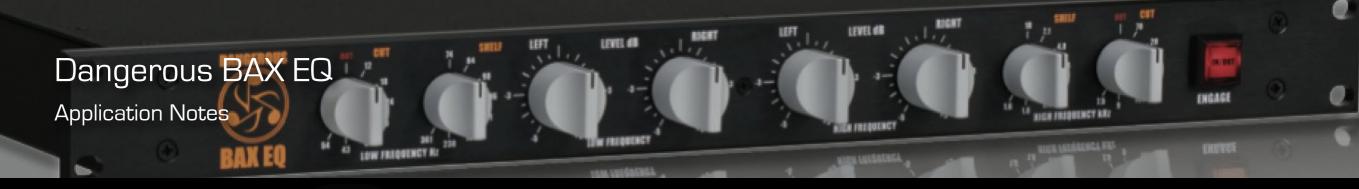

## **Application Notes**

#### COMBINING CUT AND LEVEL CONTROLS

- To achieve more bottom end from a mix, cut first and then add. The results will be tighter, punchier low end.
- Leverage the BAX EQ for tracking. Even in "cut only mode", utilize it on every track to control the source's frequency range, thus dramatically focusing the energy and making the mix process a snap.
- Increase the tonal power by engaging the filters in conjunction with the boost/cut controls. Simultaneously boost with the main controls and cut with the filters.
- Engage the BAX in conjunction with a surgical style EQ to improve the latter's efficiency.

Now it's your turn to actually put the BAX EQ through it's paces (this is why you use it, after all, right?)

Go ahead and engage the cut controls to remove the garbage and ease the burden on your converters.

Remember that these are remarkable shaping tools as well, when employed with the shelving and level controls to gracefully sculpt Michelangelo-like audio hillocks and valleys.

Go forth and seek the audio truth amongst that audioscape.

- The Dangerous Music Team

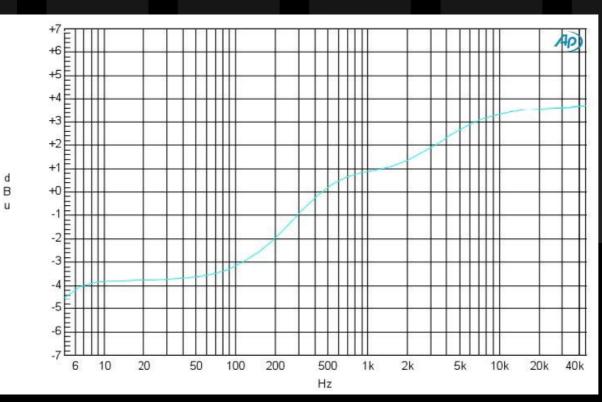

В

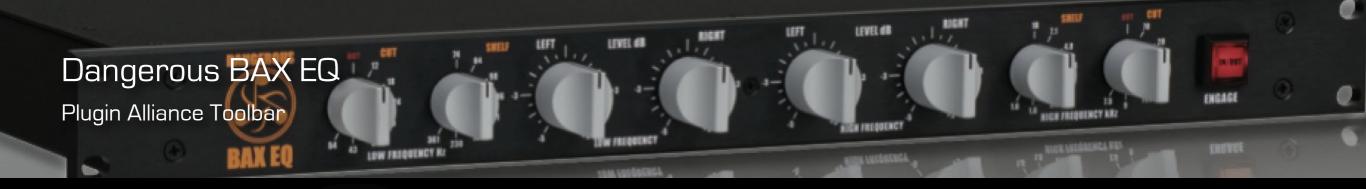

Plugin Alliance

Plugin Alliance Toolbar

#### "\$" ICON (When Applicable)

If you've purchased your plugin using the Plugin Alliance Installment Payments option, the "\$" i links to your account so you can make a payment on your Lease-License

#### **"KEY" ICON**

Opens the plugin Activation Dialog

#### "?" ICON

Opens a dialog thorugh which one can access the plugin's help documentation, online product page, or any available updates.

 For More Information

 Please Visit:

 Plugin Alliance Website: plugin-alliance.com